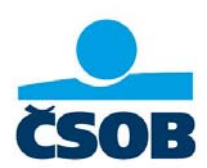

# **Funkcionality, statusy a platby - ČSOB MultiCash 24**

Platné od 03/2015

**ČSOB MultiCash 24** je produkt elektronického bankovníctva určený pre klientov, ktorí

- pracujú s veľkými objemami dát
- **•** pravdepodobne používajú nejaký účtovný program (napr. SAP)  $\rightarrow$  potrebujú export a import dát z a do účtovníctva
- chcú pracovať off-line
- majú účty v inej banke (aj v zahraničnej), kde už MultiCash používajú
- alebo majú záujem prejsť pri rôznych bankách na jeden systém (8 bánk v SR, cca 19 bánk v ČR, 17 krajín Európy)

V tejto príručke je popísaný stručný prehľad funkcionalít tohto programu, statusy prenosu súborov a chybové kódy. Tiež tu nájdete najpoužívanejšie typy platieb, ktoré môžete realizovať cez aplikáciu ČSOB Multicash 24 spolu so vzorom daného typu súboru.

### **Obsah**

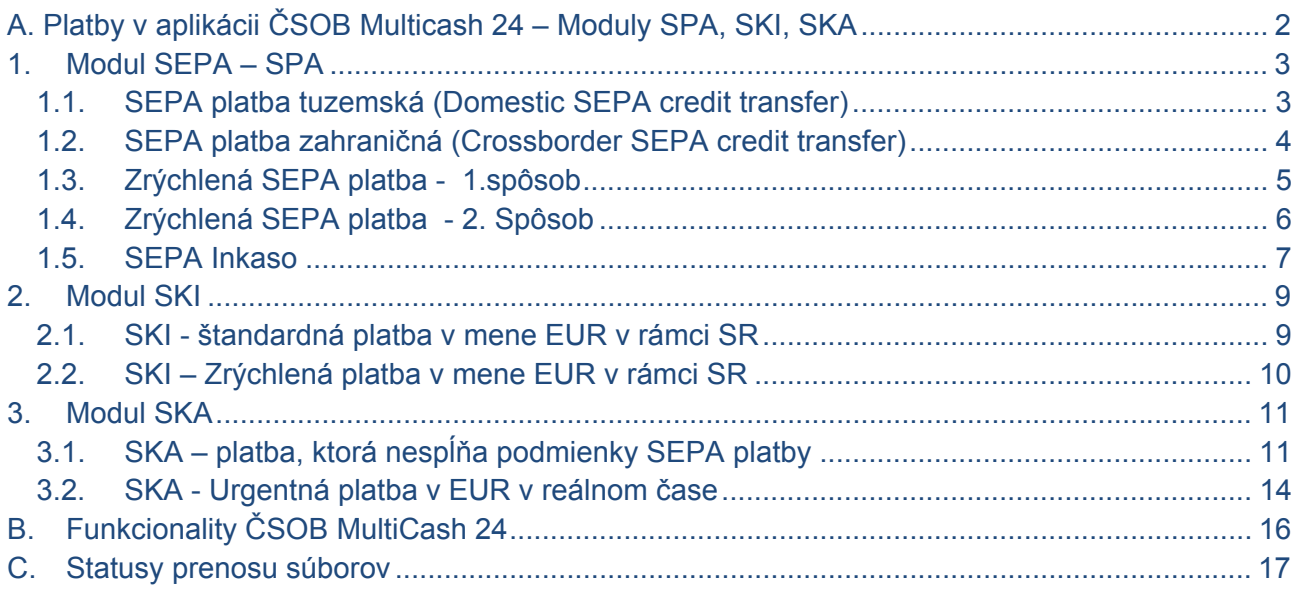

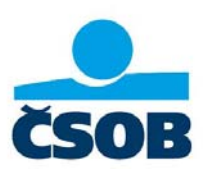

# **A. Platby v aplikácii ČSOB Multicash 24 – Moduly SPA, SKI, SKA**

V Aplikácii ČSOB Multicash 24 môžete vykonať platbu pomocou troch modulov: SEPA (SPA), SKI, SKA.

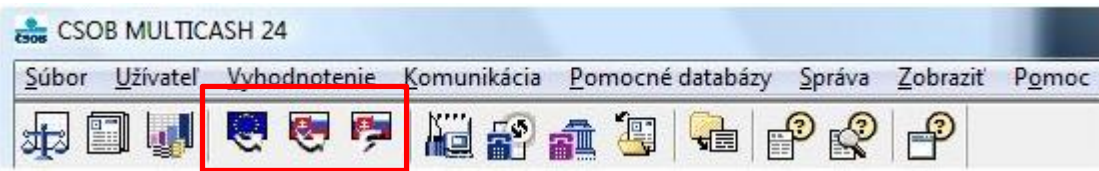

Alebo v prípade malých ikon:

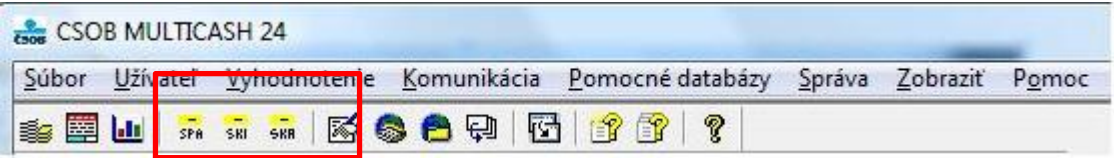

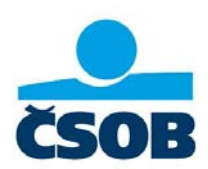

### **1. Modul SEPA – SPA**

Polia podfarbené červenou sú povinné.

Polia podfarbené bielou sú nepovinné.

Polia podfarbené šedou sú neaktívne – v danej záložke sa iba zobrazujú, vypĺňajú sa v inej záložke.

### **1.1. SEPA platba tuzemská (Domestic SEPA credit transfer)**

Zadáva sa v SEPA module "SPA".

V prípade, ak chcete zadať symboly VS SS KS, zadajte ich do poľa "Referencia platby" vo formáte podľa Slovenskej konvencie: "/VS/SS/KS".

Na obrázku je uvedený príklad so zadaným VS:12345, KS:0308, bez SS.

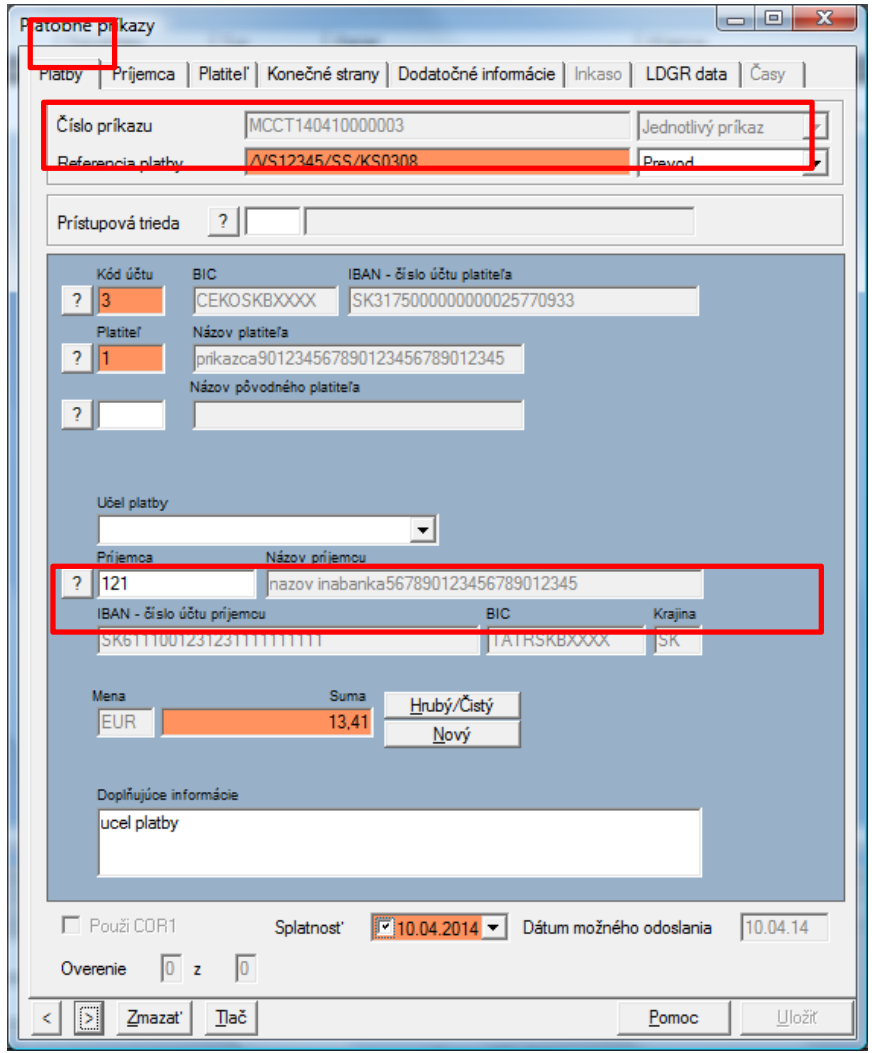

SEPA\_tuzemska.CCT

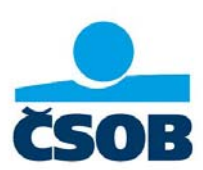

### **1.2. SEPA platba zahraničná (Crossborder SEPA credit transfer)**  Zadáva sa v SEPA module "SPA".

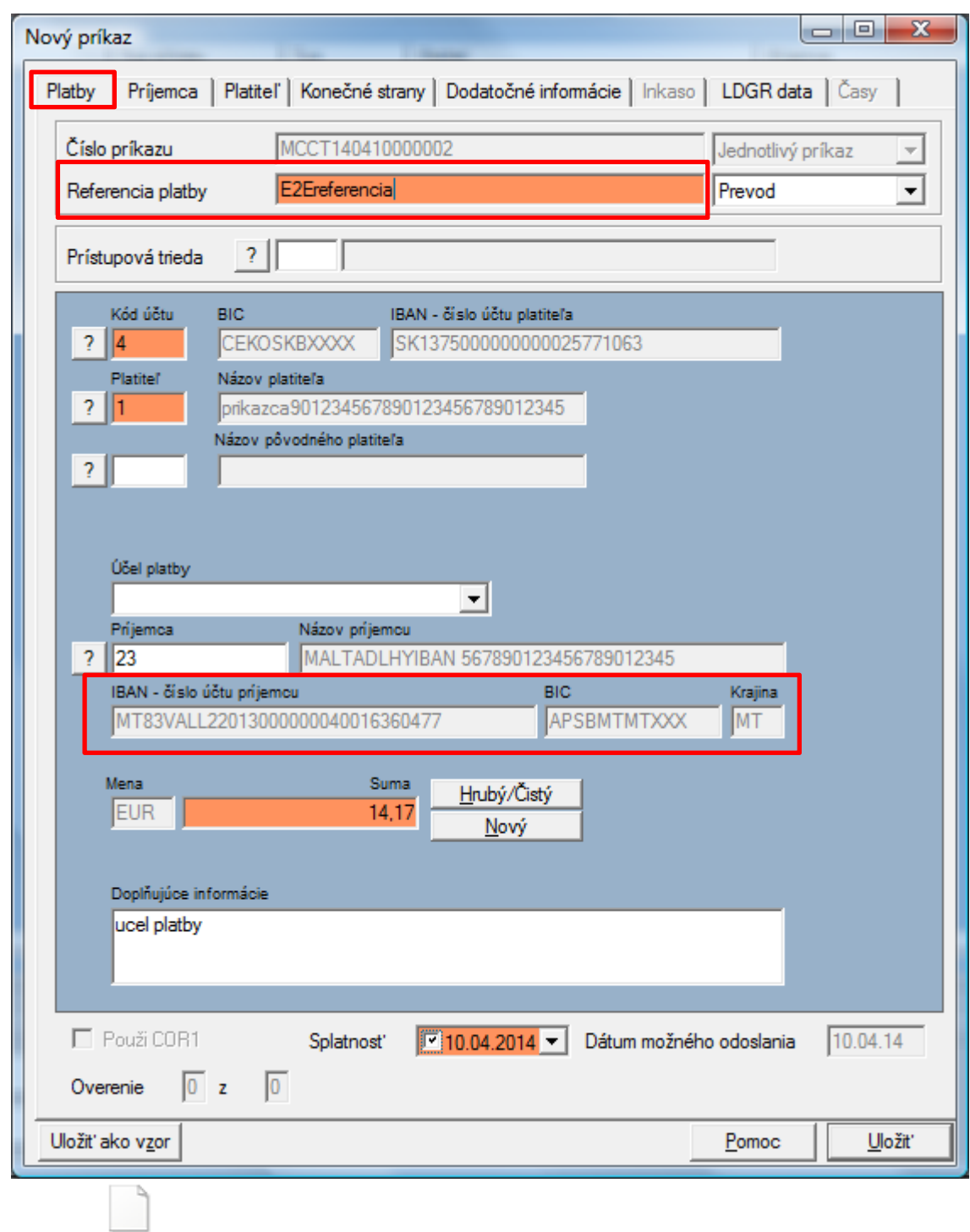

SEPA\_zahranicna.CCT

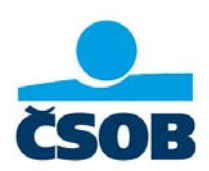

#### **1.3. Zrýchlená SEPA platba - 1.spôsob**

#### Zadáva sa v SEPA module "SPA"

Ak chcete zadať Zrýchlenú SEPA platbu, na začiatok poľa "Doplňujúce informácie" je nutné napísať kľúčové slovo "URGP" (URGP a medzera), potom môže nasledovať ďalší text.

UPOZORNENIE: Platba bude spracovaná **ako zrýchlená**, iba ak ju zadáte do COT (cut off time) podľa aktuálneho "Lehotovníka". Platby zadané po COT budú bankou zamietnuté. Platba je spoplatnená podľa aktuálneho cenníka banky, ktorý je na www.csob.sk.

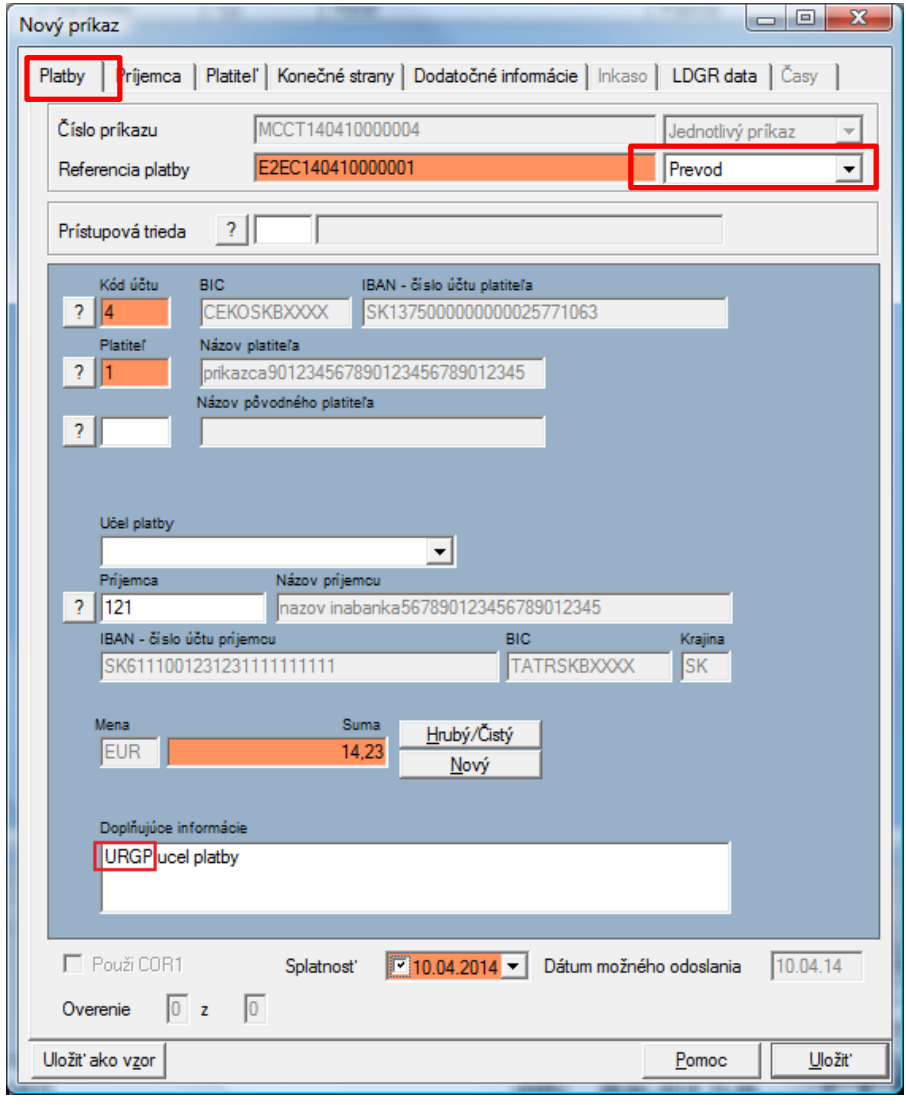

SEPA\_zrychlena.CCT

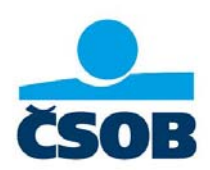

#### **1.4. Zrýchlená SEPA platba - 2. Spôsob**

Zadáva sa v SEPA module "SPA".

V rozbaľovacom menu "typ platby" vyberte možnosť "Urgentný prevod". Pri tomto type platby však program neumožní vyplniť Referenciu platby a konečné strany.

Táto platba bude spracovaná ako zrýchlená, ak v poli "Doplňujúce informácie" bude ľubovoľný text.

UPOZORNENIE: Platba bude spracovaná **ako zrýchlená**, iba ak ju zadáte do COT (cut off time) podľa aktuálneho "Lehotovníka". Platby zadané po COT budú bankou zamietnuté. Platba je spoplatnená podľa aktuálneho cenníka banky, ktorý je na www.csob.sk.

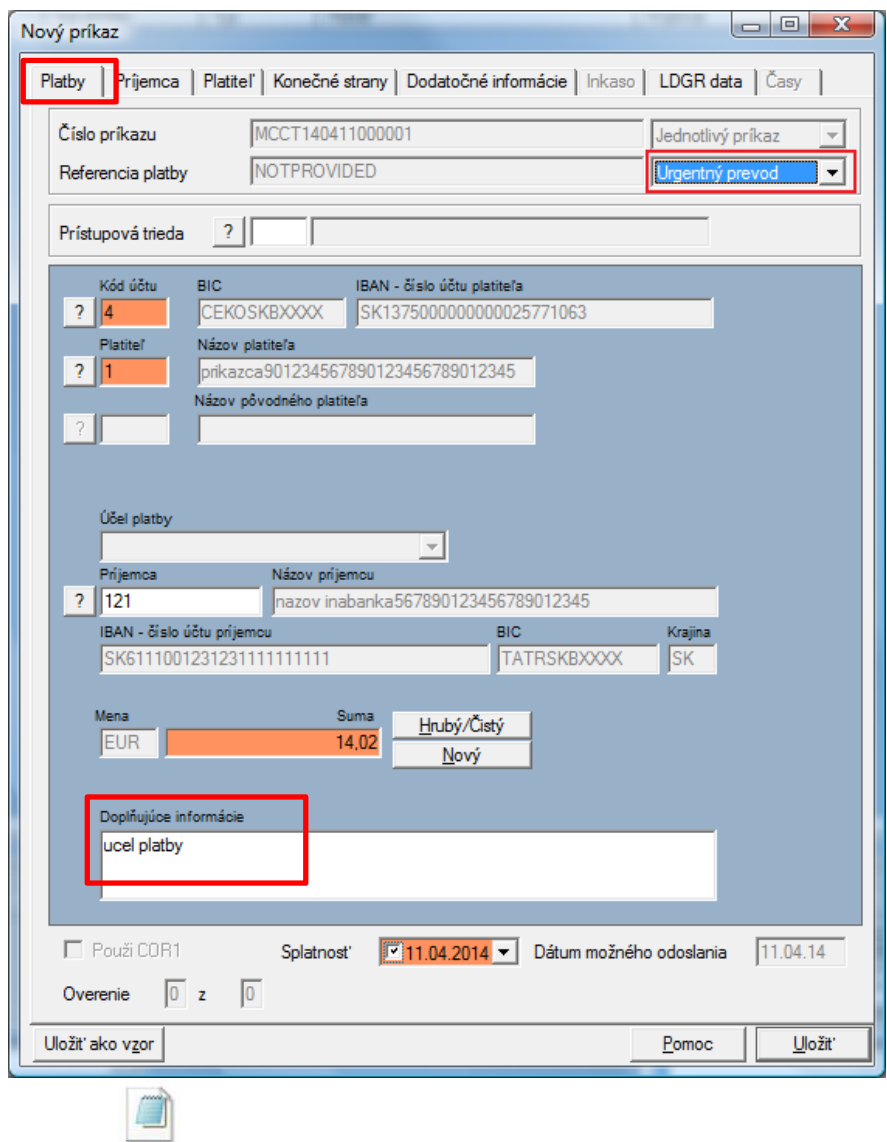

SEPA\_zrychlena2.CCT

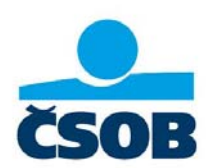

### **1.5. SEPA Inkaso**

Zadáva sa v SEPA module "SPA".

Po zadaní všetkých polí v záložke "Platba" kliknite na záložku "Inkaso".

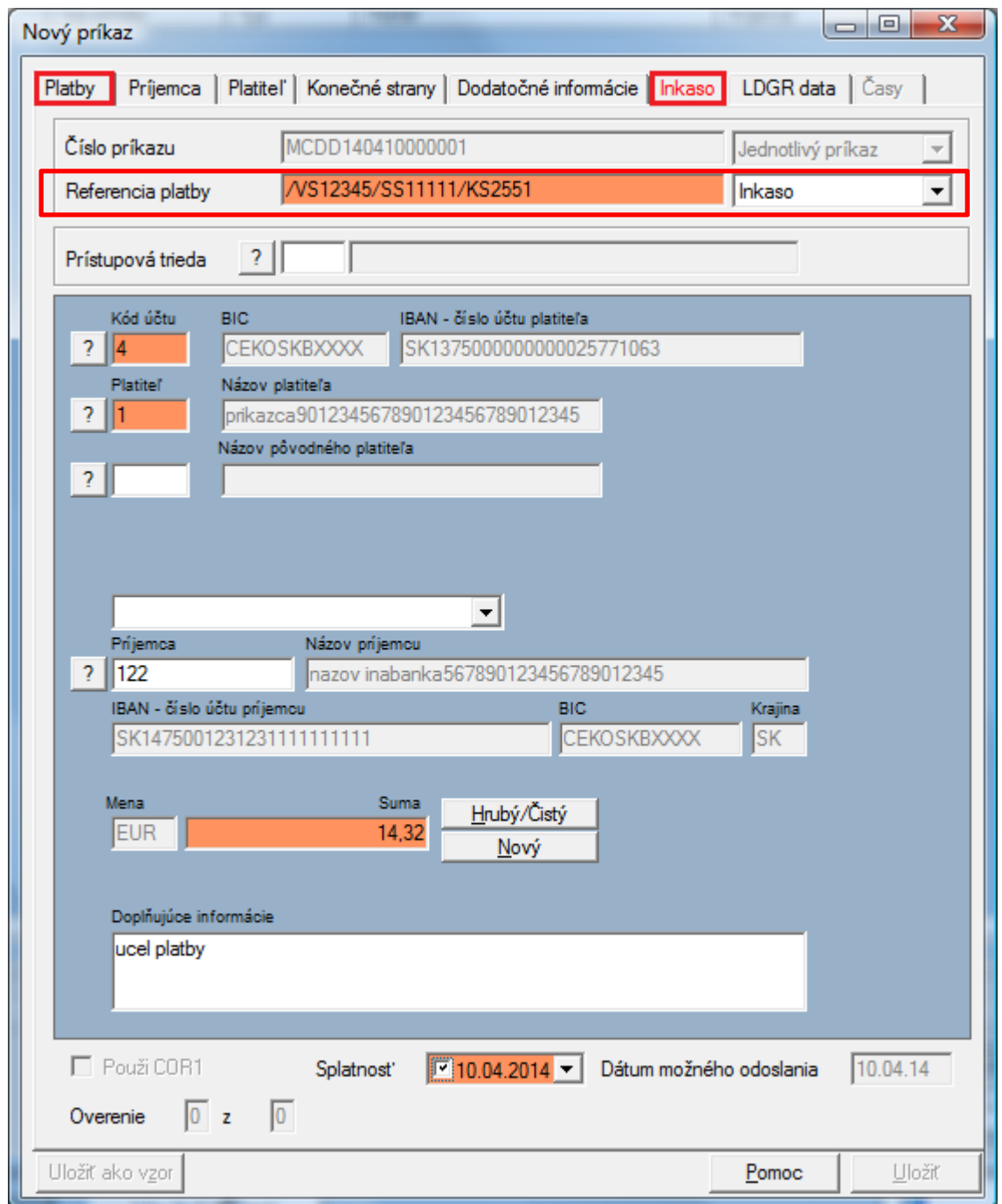

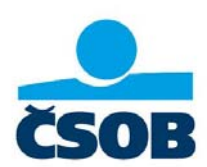

V záložke Inkaso ďalej vyplňte povinné náležitosti inkasa – kód a dátum podpisu mandátu a frekvenciu opakovania.

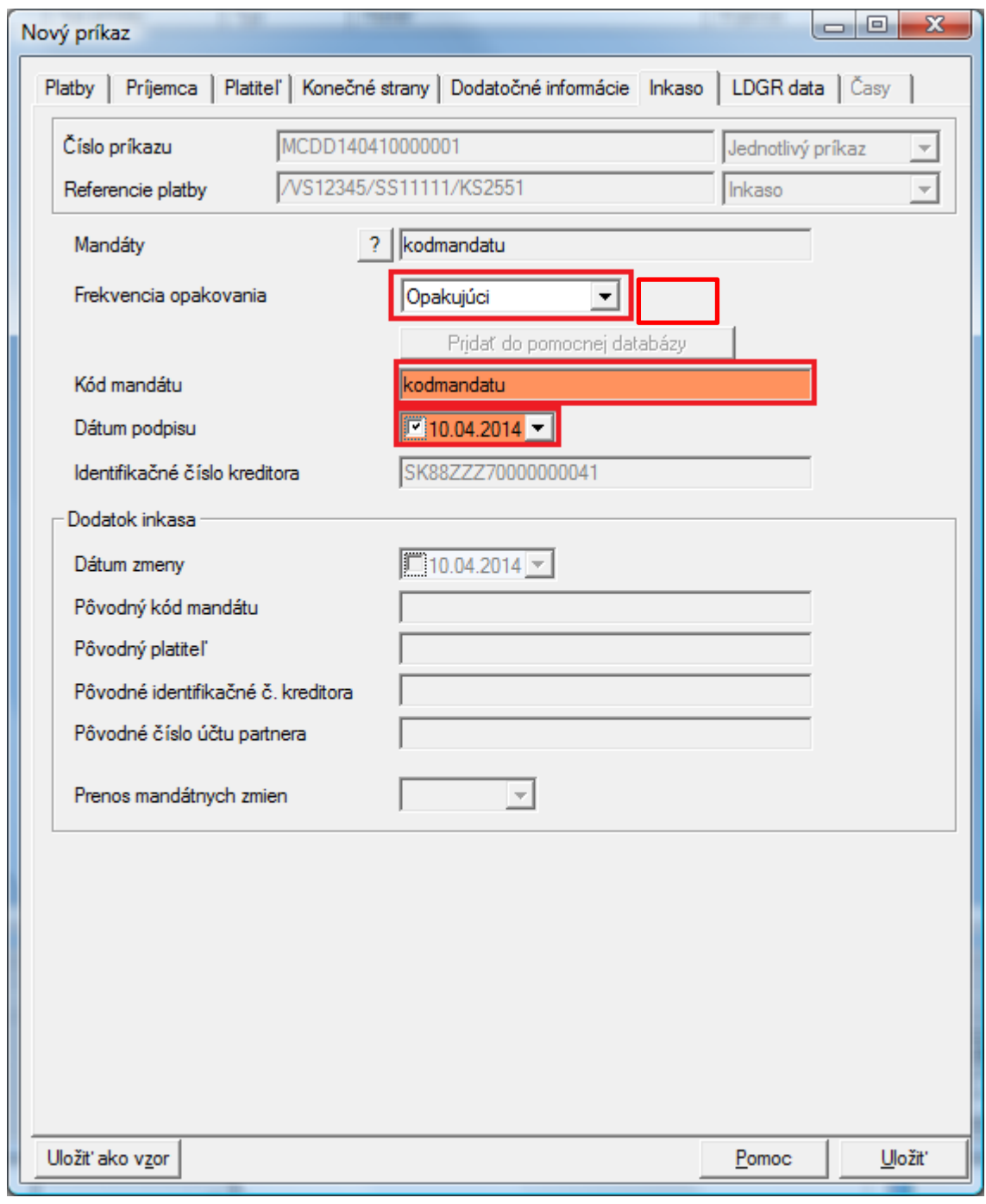

SEPA\_inkaso.CDD

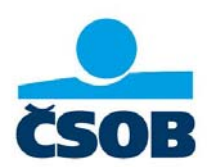

### **2. Modul SKI**

Polia podfarbené červenou sú povinné.

Polia podfarbené bielou sú nepovinné.

Polia podfarbené šedou sú neaktívne – v danej záložke sa iba zobrazujú, vypĺňajú sa v inej záložke.

### **2.1. SKI - štandardná platba v mene EUR v rámci SR**

Zadáva sa v module tuzemských platieb "SKI". Tento modul bude fungovať do 01.02.2016.

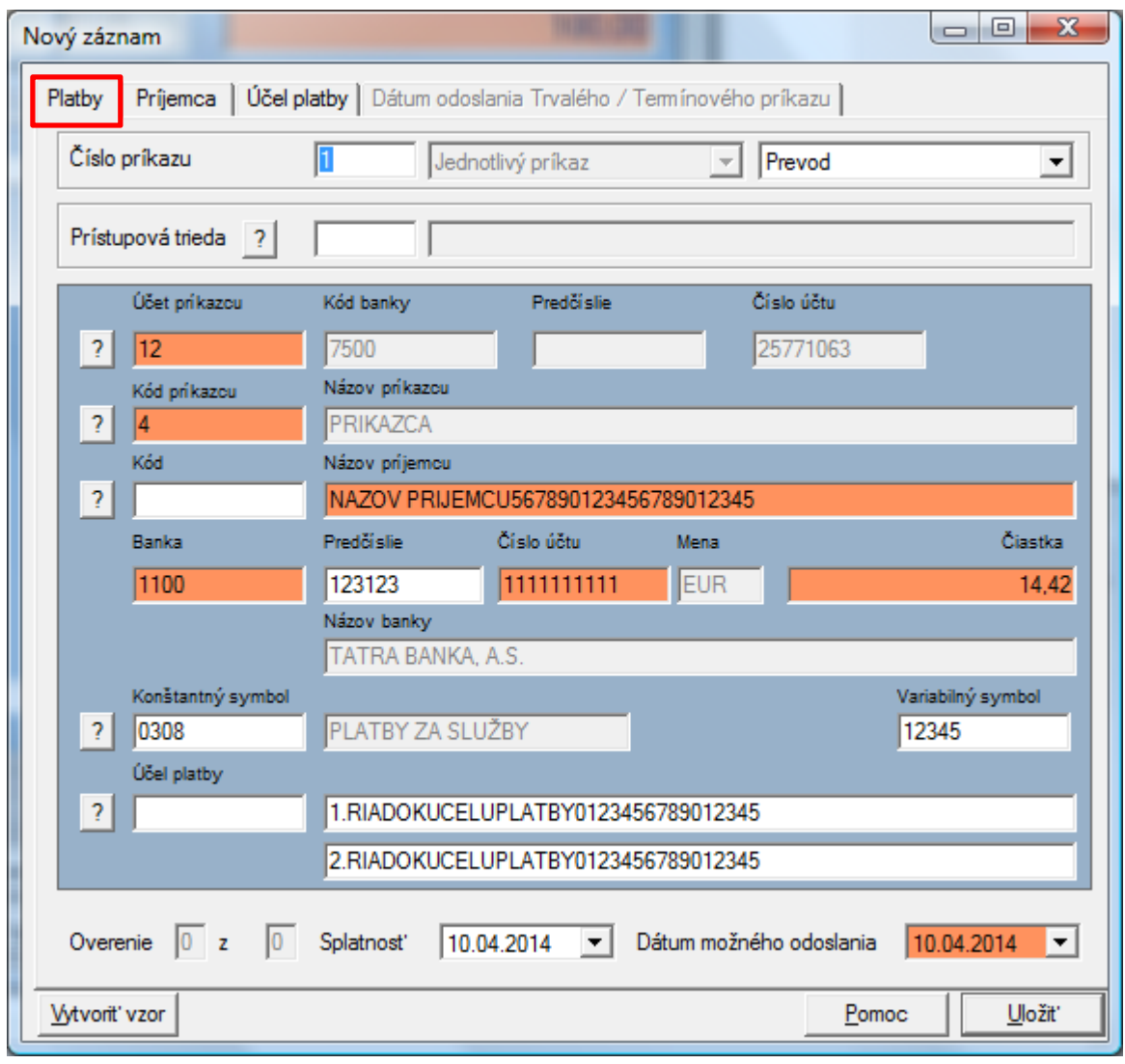

SKI\_tuzemska.SKI

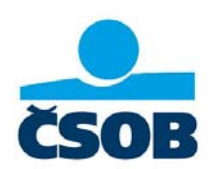

### **2.2. SKI – Zrýchlená platba v mene EUR v rámci SR**

Zadáva sa v module tuzemských platieb "SKI".

Je potrebné na začiatok poľa "Účel platby" (zakrúžkované červenou) napísať kľúčové slovo "URGP" (URGP a medzera), potom môže nasledovať ďalší text.

UPOZORNENIE: Platba bude spracovaná **ako zrýchlená**, iba ak ju zadáte do COT (cut off time) podľa aktuálneho "Lehotovníka". Platby zadané po COT budú bankou zamietnuté. Platba je spoplatnená podľa aktuálneho cenníka banky, ktorý je na www.csob.sk.

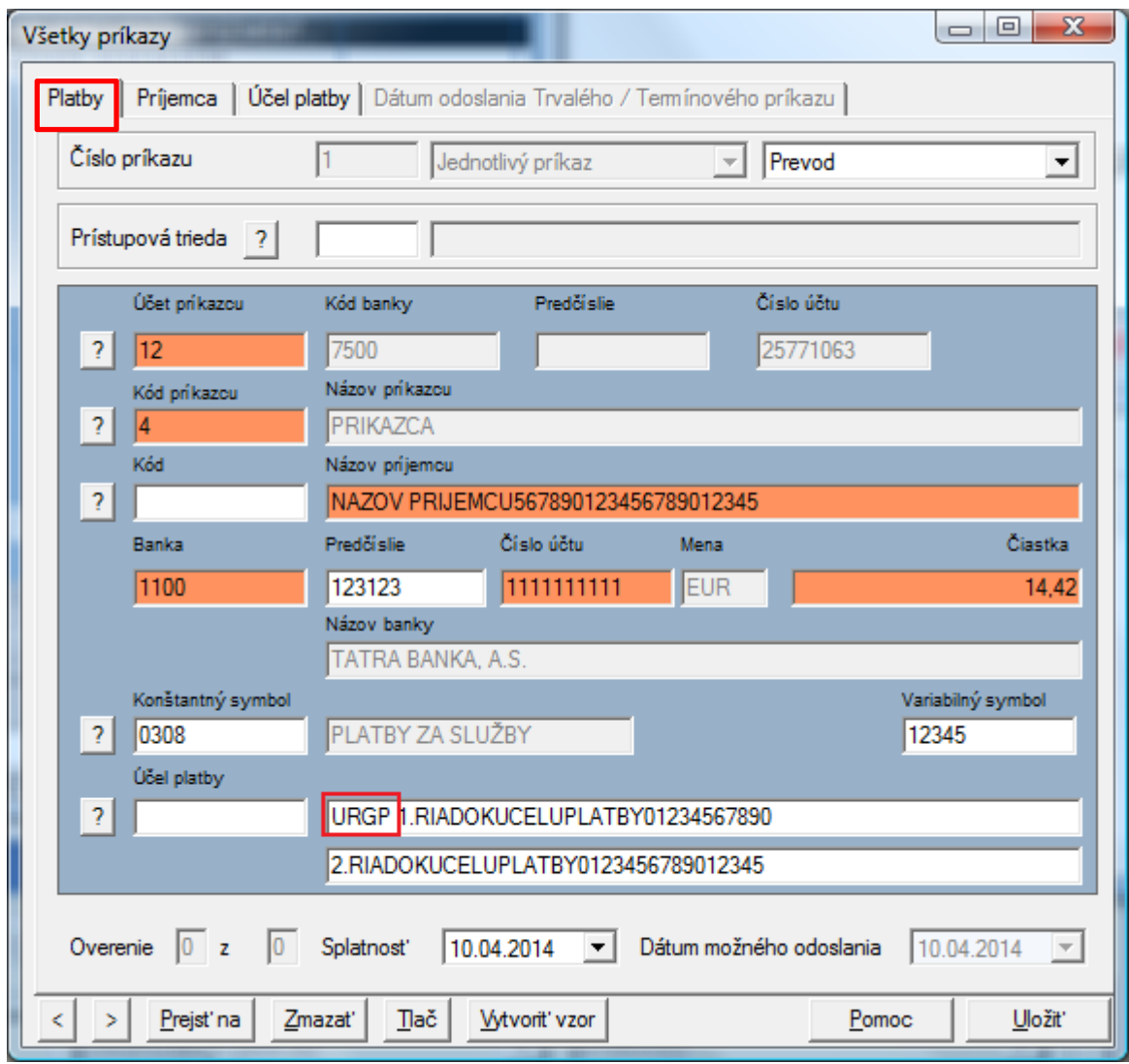

SKI urgent.SKI

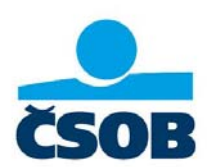

### **3. Modul SKA**

Polia podfarbené červenou sú povinné.

Polia podfarbené bielou sú nepovinné.

Polia podfarbené šedou sú neaktívne – v danej záložke sa iba zobrazujú, vypĺňajú sa v inej záložke.

### **3.1. SKA – platba, ktorá nespĺňa podmienky SEPA platby**

Zadáva sa v module zahraničných platieb "SKA".

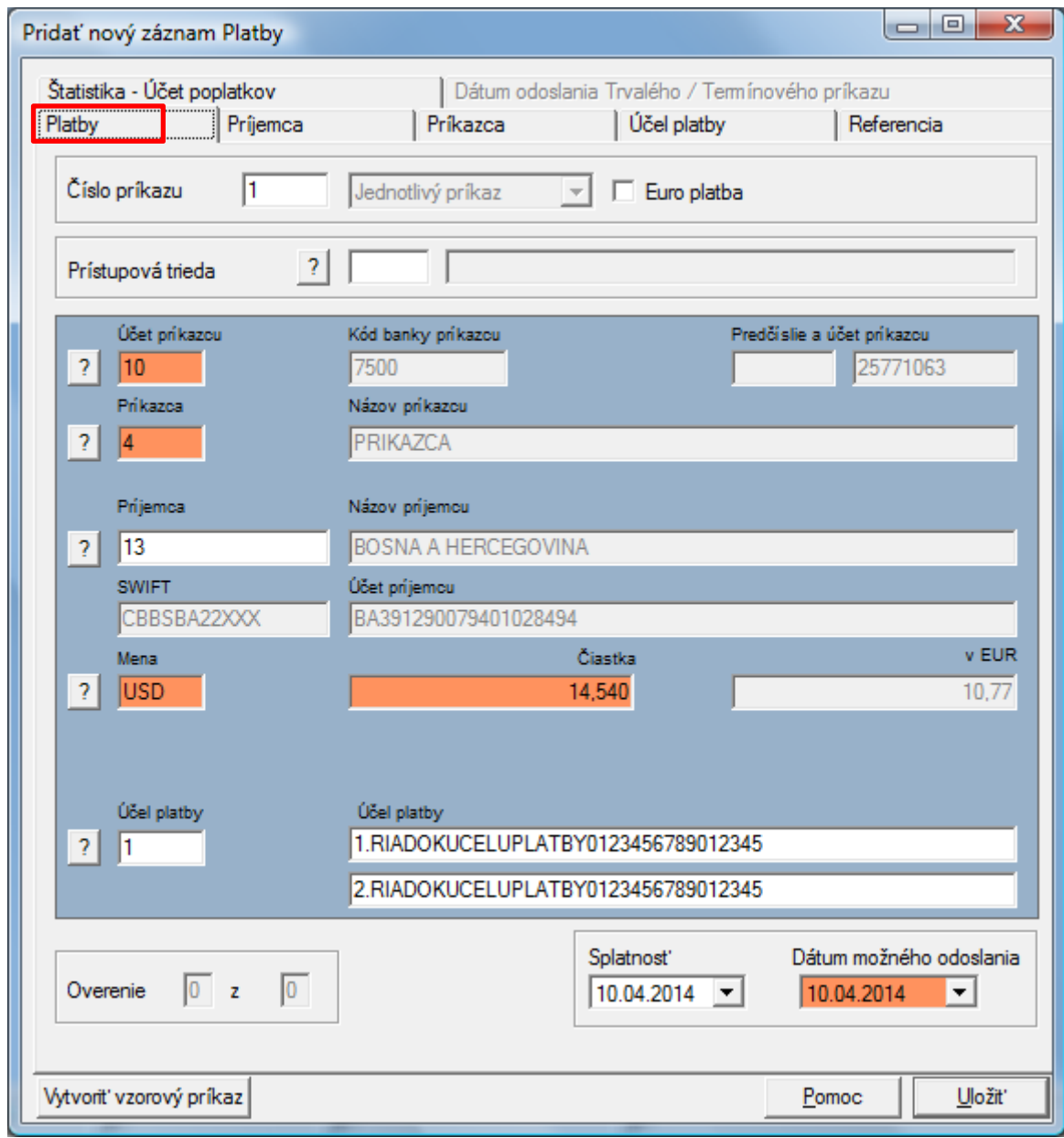

IČO: 36 854 140 Zapísaná v obchodnom registri Okresného súdu Bratislava I, oddiel Sa, vložka č. 4314/B

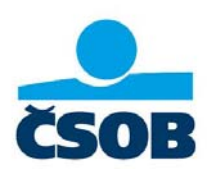

UPOZORNENIE: V záložke "Príjemca" časť "Adresa" je pole "Ulica" banky príjemcu **povinné**. V prípade. Že tento údaj neuvediete, vyplňte do tohto poľa znak "X".

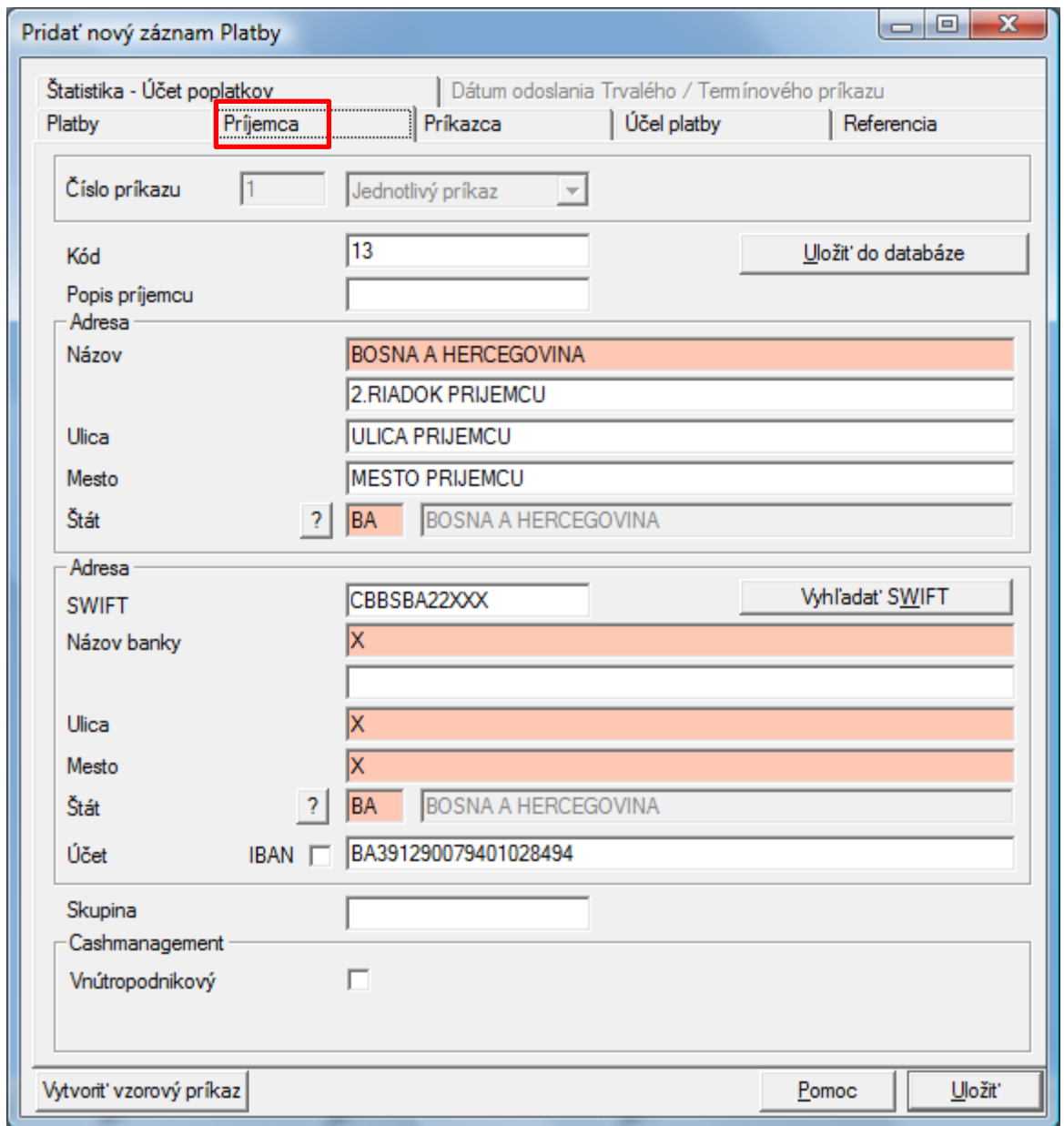

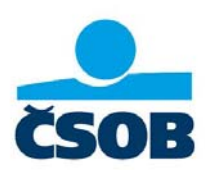

Pokyny banke vpisujte v záložke "Štatistika – Účet poplatkov" do **poľa "Štatistika**". Príklad možných pokynov:

- **Korešpondentská banka**
- Valuta D+0
- **valuta D+1**
- Swift na fax/email:
- **Avizo na fax/email:**

Ak do poľa "Štatistika" dáte hore uvedený text alebo ľubovoľný text, tak platba bude ručne spracovaná (napr. text D+1 ).

Komu budú zaúčtované poplatky za túto platbu nastavujete v záložke "Štatistika – Účet poplatkov" v časti "Poplatky" **v poli "Úhrada poplatkov**".

- 
- Možnosti: 0 SHA Príjemca/príkazca hradí poplatky svojej banke
	- 1 OUR Všetky poplatky hradí príkazca
	- 2 BEN Všetky poplatky hradí príjemca

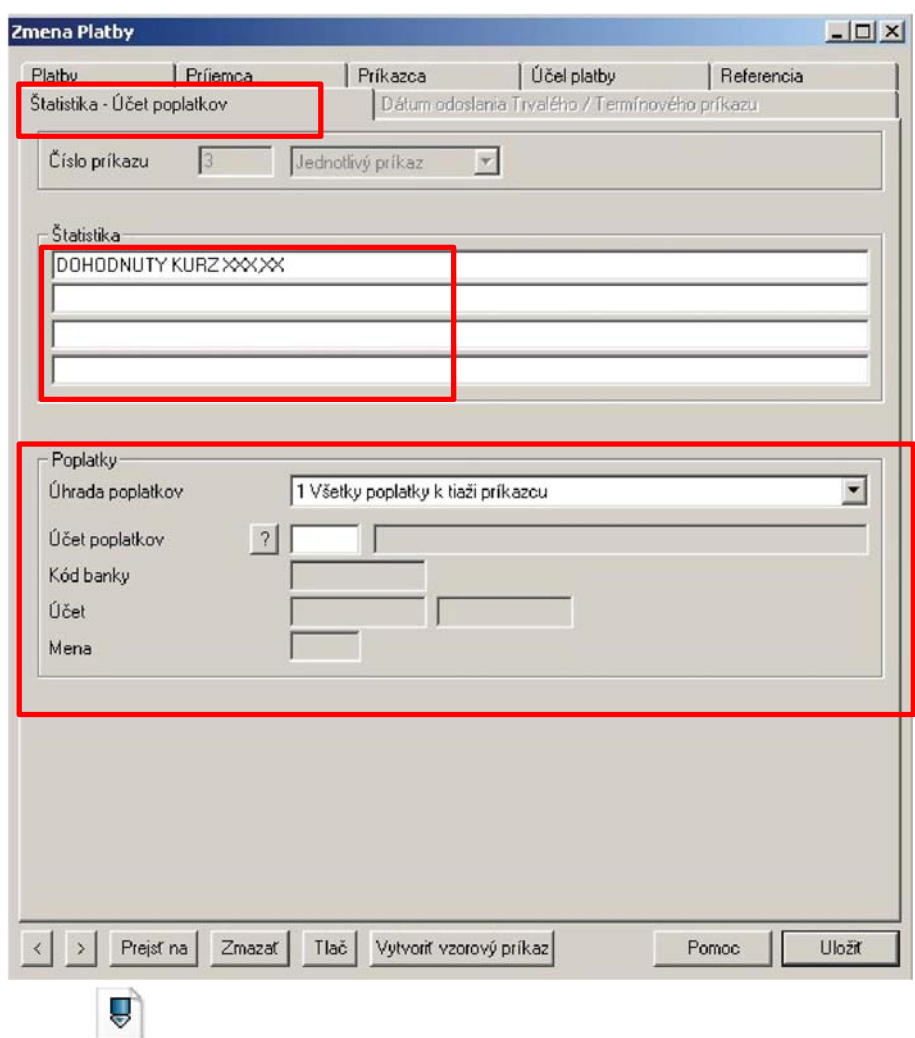

SKA\_neSEPA.SKA

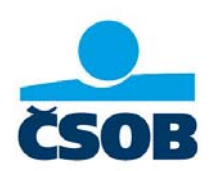

#### **3.2. SKA - Urgentná platba v EUR v reálnom čase**

Zadáva sa v module zahraničných platieb "SKA".

Na prvej záložke "Platby" zaškrtnite pole "Euro platba". Týmto zaškrtnutím sa zmenia niektoré polia na povinné a iné nastavia na potrebnú hodnotu, ktorá sa nedá zmeniť.

Aby bola platba spracovaná ako urgentná, je potrebné v záložke "Štatistika – účet poplatkov" do poľa "Štatistika" (zakrúžkované červenou) vpísať kľúčové slovo "**TGT** " (TGT a medzera). Túto platbu je možné poslať iba do krajín Eurozóny.

UPOZORNENIE: Platba bude spracovaná **ako urgentná**, iba ak ju zadáte do COT (cut off time) podľa aktuálneho "Lehotovníka". Platby zadané po COT budú bankou zamietnuté. Platba je spoplatnená podľa aktuálneho cenníka banky, ktorý je na www.csob.sk.

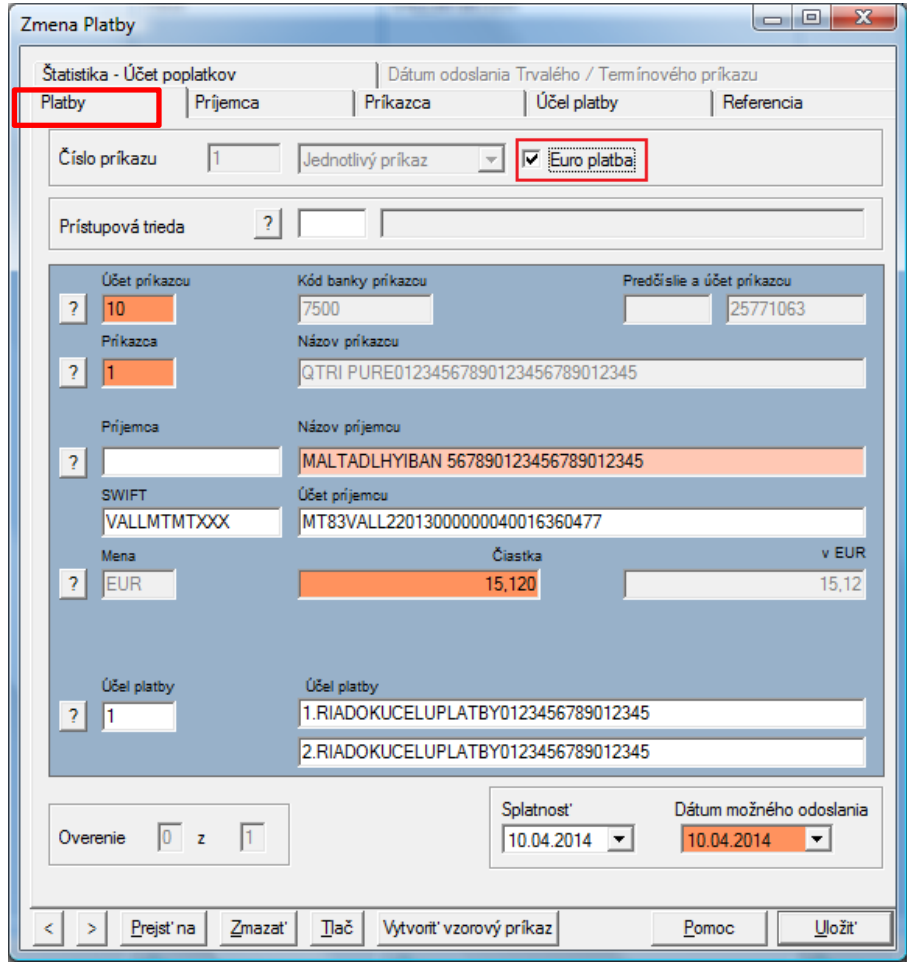

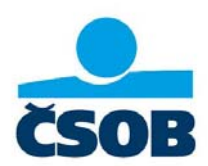

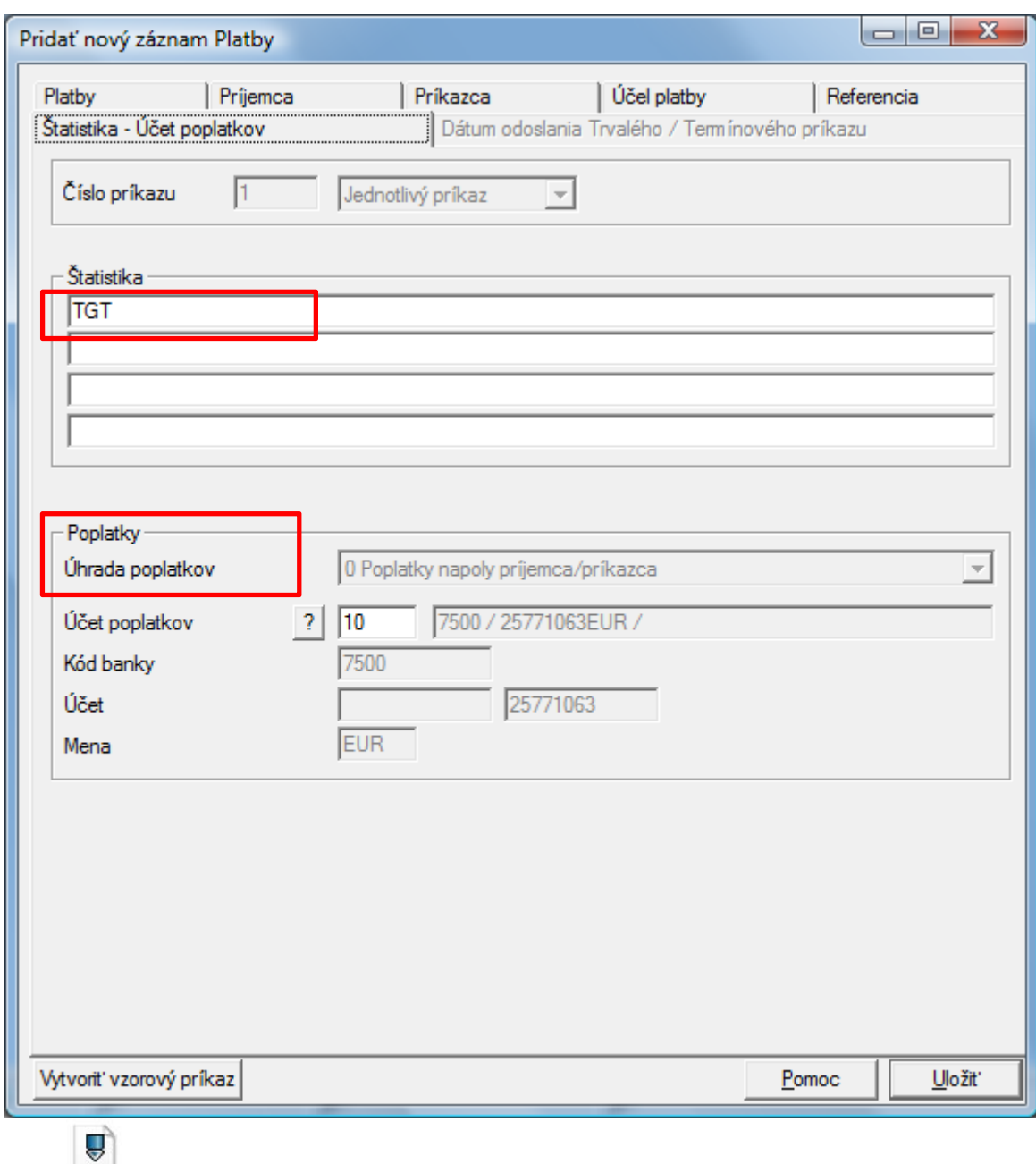

SKA\_urgent.SKA

IČO: 36 854 140 Zapísaná v obchodnom registri Okresného súdu Bratislava I, oddiel Sa, vložka č. 4314/B

0850 111 777 info@csob.sk www.csob.sk

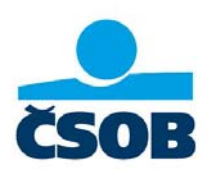

## **B. Funkcionality ČSOB MultiCash 24**

Na základe elektronickej výmeny dát prostredníctvom ČSOB MultiCash 24 Banka poskytuje pre svojich klientov tieto bankové služby:

- odoslanie SEPA platby tuzemskej
- odoslanie SEPA platby zahraničnej
- odoslanie zrýchlenej SEPA platby
- odoslanie SEPA inkasa
- odoslanie tuzemského prevodného príkazu na úhradu
- odoslanie zrýchleného tuzemského prevodného príkazu na úhradu
- odoslanie tuzemského prevodného príkazu na inkaso
- odoslanie zrýchlenej platby v mene EUR v rámci SR kľúčové slovo "URGP
- odoslanie platby v mene EUR v reálnom čase (urgentná) v rámci krajín eurozóny kľúčové slovo "TGT
- odoslanie cezhraničného platobného príkazu na úhradu, ktorý nespĺňa podmienky SEPA platby (cezhraničný platobný styk a konverzné operácie)
- tuzemské trvalé platobné príkazy na úhradu / inkaso nie sú zadané v banke, iba v inštalácii u klienta – fungujú ako pripomienkovač
- **vzory platobných príkazov na úhradu**
- import platobných príkazov vytvorených v účtovných systémoch klienta
- export výpisov z účtov do účtovných systémov klienta
- **zasielanie výpisov z účtov**
- zasielanie kreditných a debetných avíz o zaúčtovaní platieb
- **EXEC** zasielanie kurzového lístku Banky
- zobrazenie aktuálnych zostatkov na účte
- zobrazenie statusov platieb odoslaných z MultiCashu
- odoslanie čiastočne podpísanej (alebo aj nepodpísanej) dávky s platobnými príkazmi do banky, za predpokladu, že existuje ďalšia inštalácia s prístupom k danému účtu príkazcu, odkiaľ si iný užívateľ dávku podpisov stiahne a "dopodpíše" ju

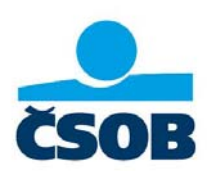

## **C. Statusy prenosu súborov**

### **Zoznam statusov prenosu súborov a kódov chýb komunikácie Klienta s Bankou**

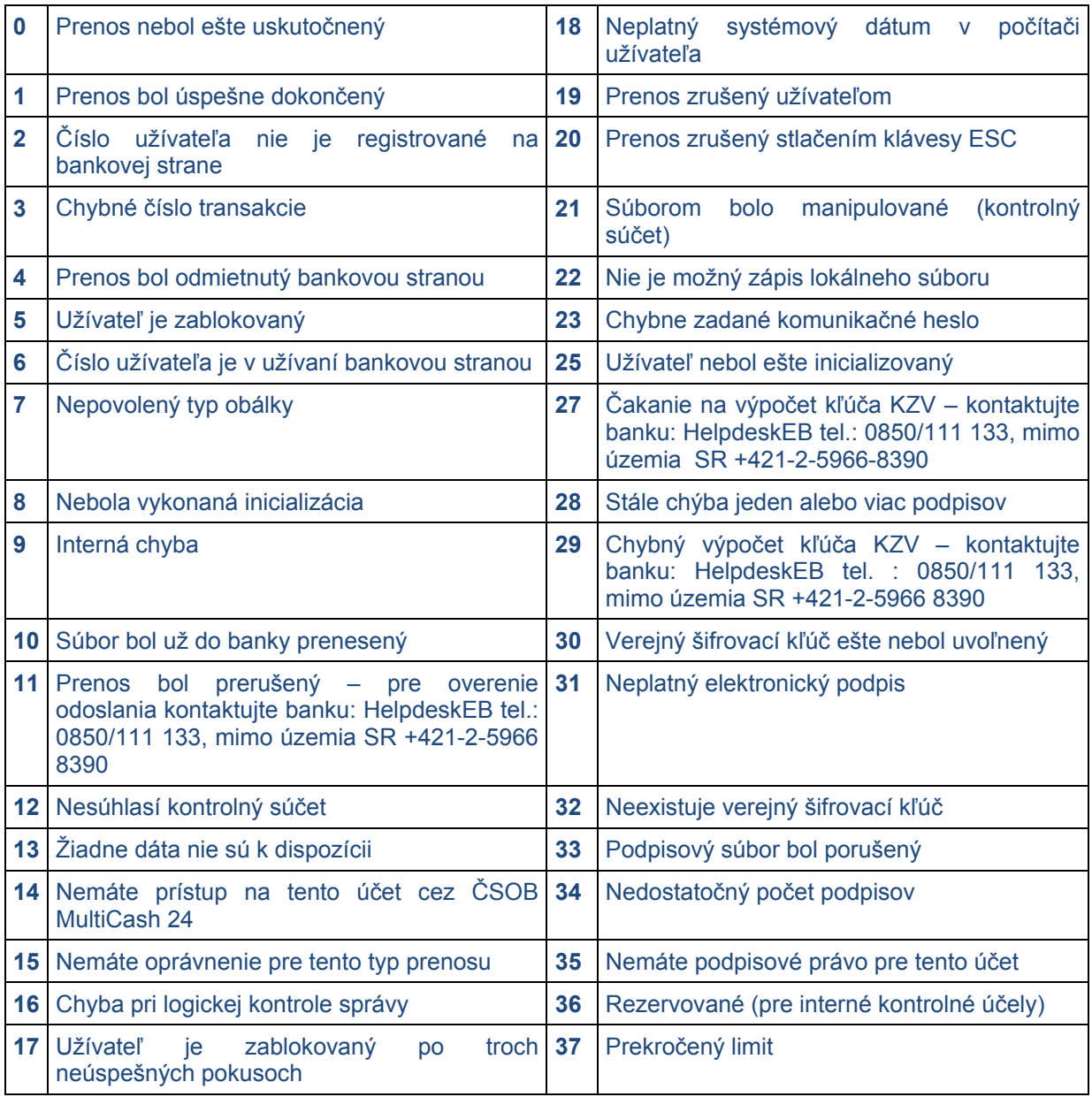